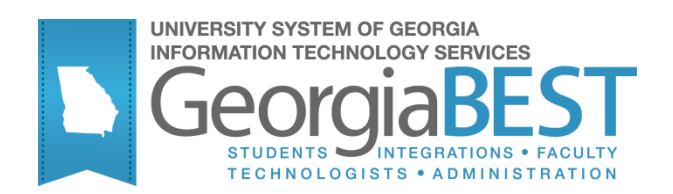

# **Using Student Attribute Process**

# **Georgia Enhanced Banner Student and Financial Aid Systems User Documentation**

Version 8.23

**Information Technology Services**

**June 2013**

This page left blank to facilitate front/back printing.

# **Table of Contents**

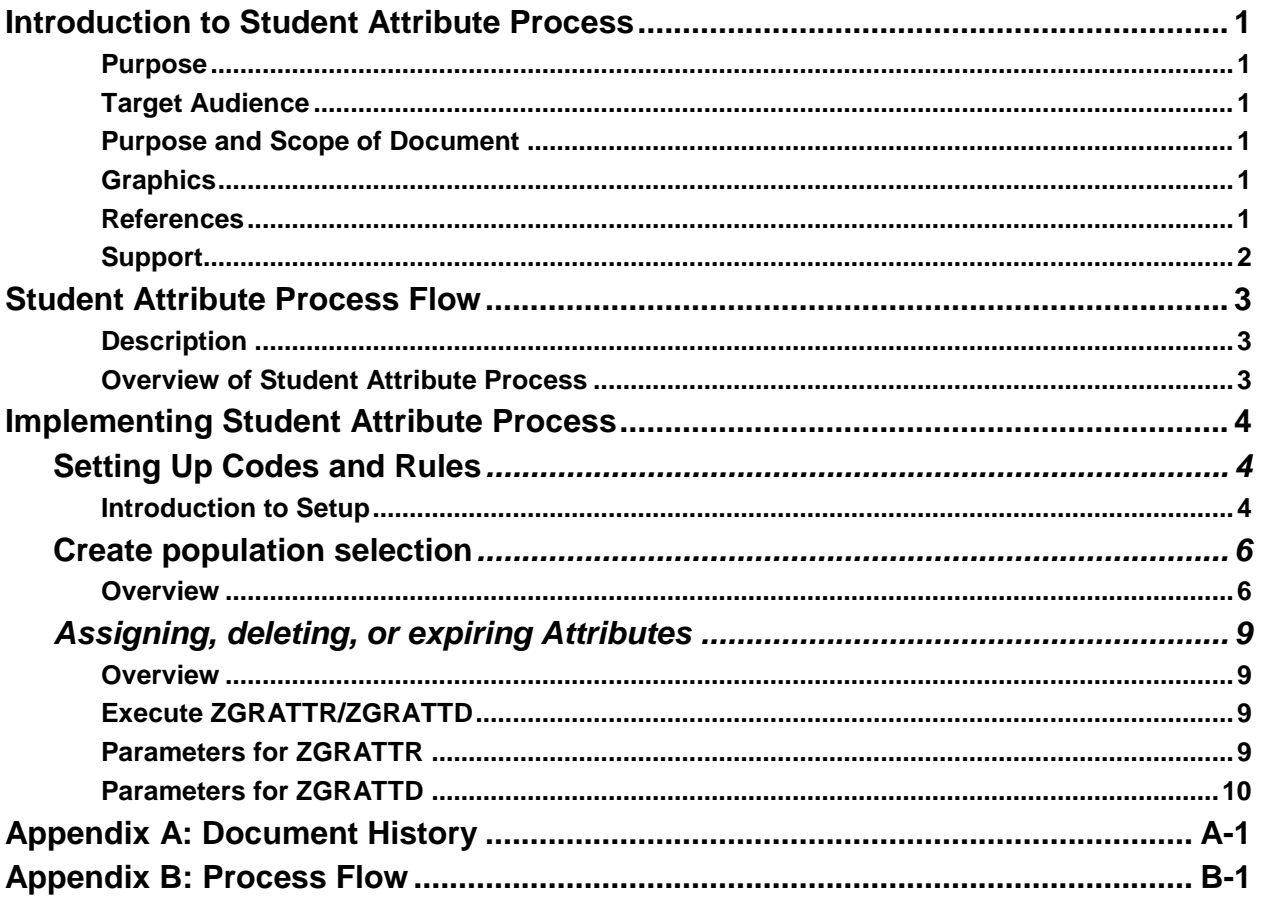

This page left blank to facilitate front/back printing.

# **Using Student Attribute Process**

# **Introduction to Student Attribute Process**

- **Purpose** The Student Attribute Process (ZGRATTR/ZGRATTD) provides the user with the ability to assign a specific attribute to student accounts based on a user defined population selection. The process also allows the ability to delete or expire attribute codes based on a population selection.
- **Target Audience** This user document is for the administrative office that is responsible for maintaining and updating student attributes. The process should be run at the end of each registration period and should include future terms with available pre-registration.
- **Purpose and Scope of Document** This document explains how to use the *Student Attribute Process*.

This chapter includes the following topics:

- Setting Up Codes and Rules
- Create population selection
- Assigning/deleting/expiring Attributes

**Graphics** Graphic cues used in this document assist with labeling of steps and items that are particularly important.

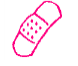

Steps for recovery or support.

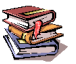

For additional information, see references.

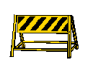

Exercise caution.

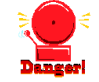

Warning: an error here is critical.

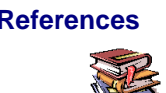

**References** For information about the baseline product, see *Using SCT Banner User Manual for Accounts Receivable, Financial Aid, and Student.*

Support For additional ITS resources and support, contact the ITS HELPDESK:

Web http://www.usg.edu/customer\_services (self-service ticket submission)

E-mail [helpdesk@usg.edu](mailto:helpdesk@peachnet.edu)

For urgent or production down situations, call the ITS HELPDESK:

Local 706-583-2001

Toll free within Georgia 1-888-875-3697

# **Student Attribute Process Flow**

**Description** The Student Attribute Process (ZGRATTR/ZGRATTD) assigns, deletes, or expires student attribute codes based on population selection data.

**Overview of Student Attribute**  Complete the following steps to implement and execute Student Attribute Process into Banner Student.

**Process**

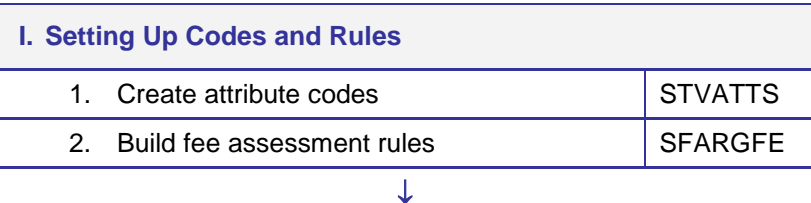

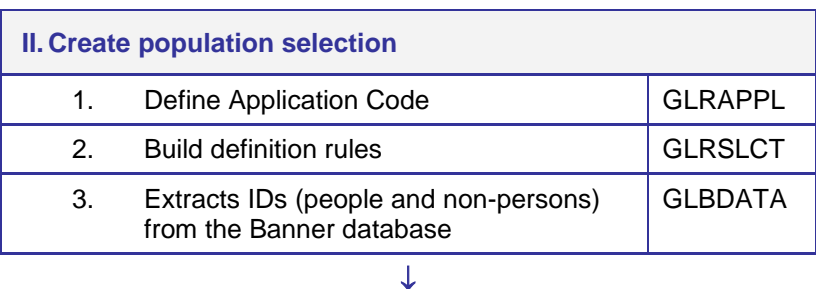

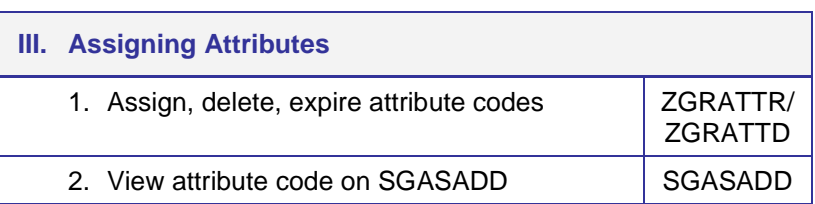

# **Implementing Student Attribute Process**

## *I. Setting Up Codes and Rules*

**Introduction to Setup** Fee assessment will be used to address the Guaranteed Tuition Plan and Student Health Insurance.

> The Student Attribute Validation Form (STVATTS) will be used to define specific attribute codes for each. These attribute codes will be associated with the student's account.

Fee assessment rules will be built in the Registration Fee Assessment Rules Form (SFARGFE) using the created attribute code to assess charges to each student account that has the attribute code assigned.

**1. Create attribute codes (STVATTS)** Create attribute codes to be used for processing the Guaranteed Tuition Plan and Student Health Insurance in the Student Attribute Validation Form (STVATTS).

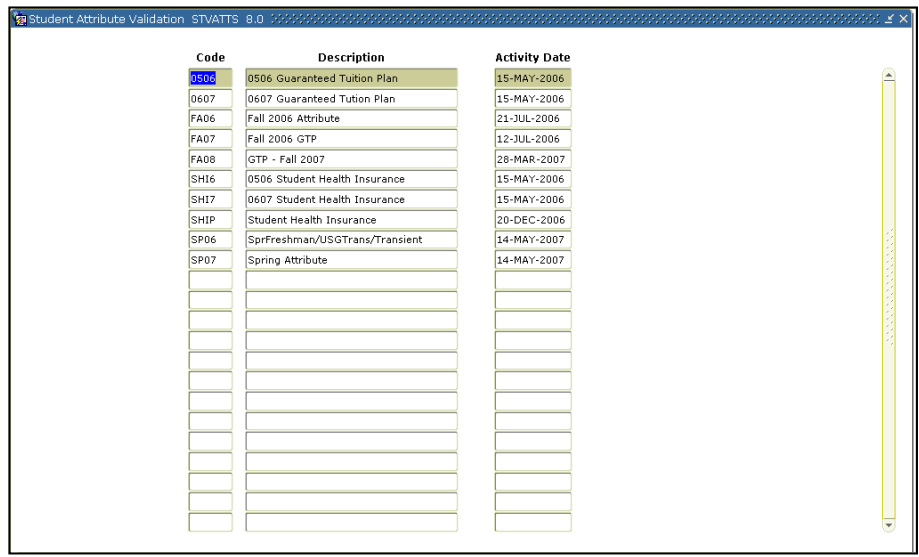

#### **2. Create fee assessment rules**

Create fee assessment rules in the Registration Fee Assessment Rules Form (SFARGFE). The attribute created will be assigned to the fee assessment rule that will assess charges based on the Guaranteed Tuition Plan or Student Health Insurance.

The illustrated fee assessment rules are for fees to be charged to a student based on the 0506 attribute code created in STVATTS.

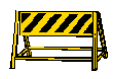

**NOTE**: The rules below indicate fee assessment for the Guaranteed Tuition Plan.

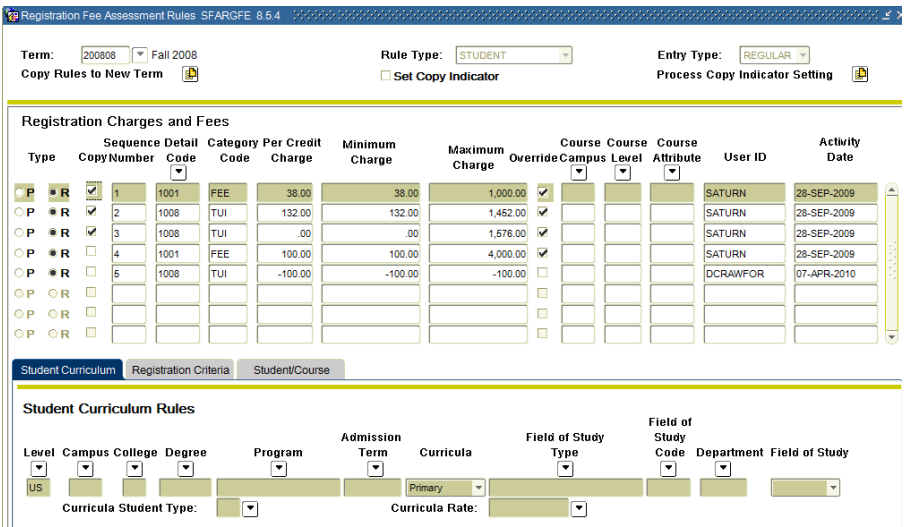

## *II. Create population selection*

**Overview** The Population Selection module lets you identify and group entities in the database (for example, people, vendors, and organizations). You can define selection criteria to identify and extract a subset of these entities to use in Banner reports, processes, and letters.

**1. Define Application Code**

#### **Application Definition Rules Form (GLRAPPL)**

Use this form to define and maintain an application. An application is a functional area with similar characteristics that can be applied to population selections, populations, and variables.

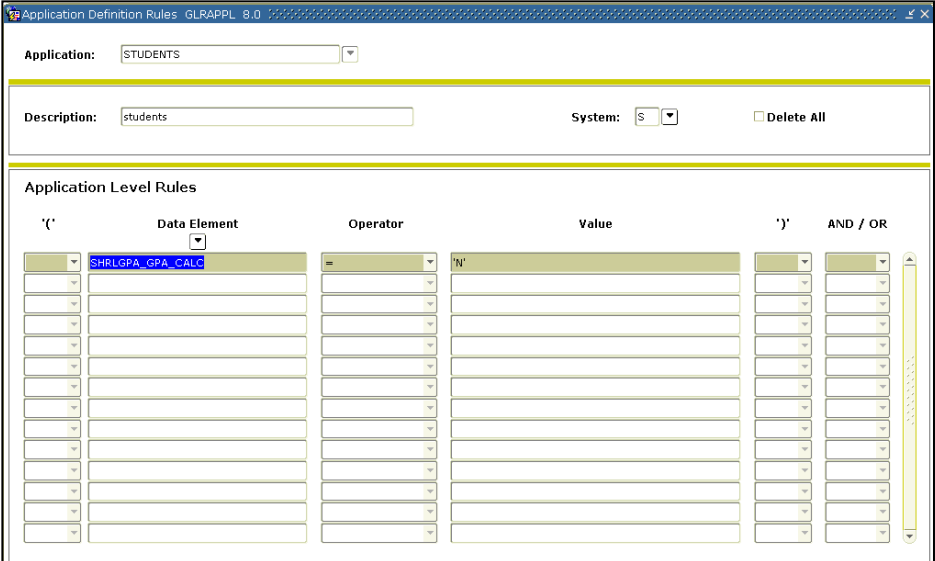

#### **2. Build definition rules**

# **Population Selection Definition Rules Form (GLRSLCT)**

Use this form to define, maintain, and copy a population selection. A population selection is a set of rules used to select IDs from the Banner database for reports, processes, and letters.

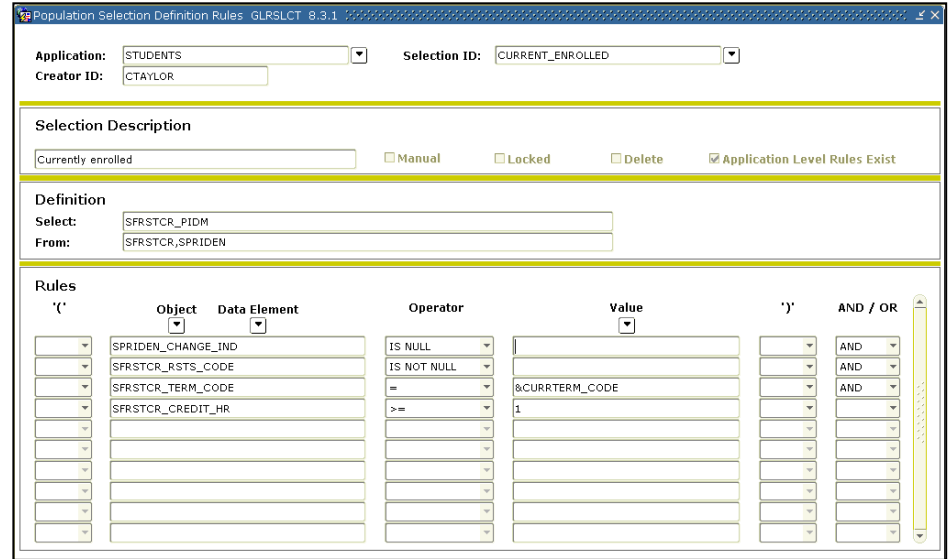

#### **3. Extracts IDs (people and nonpersons) from the Banner database**

# **Population Selection Extract Process (GLBDATA)**

This process selects a population based on the rules entered on the Population Selection Definition Rules Form (GLRSLCT). It can also create a population based on union, intersection, or difference of the rules in two existing population selections.

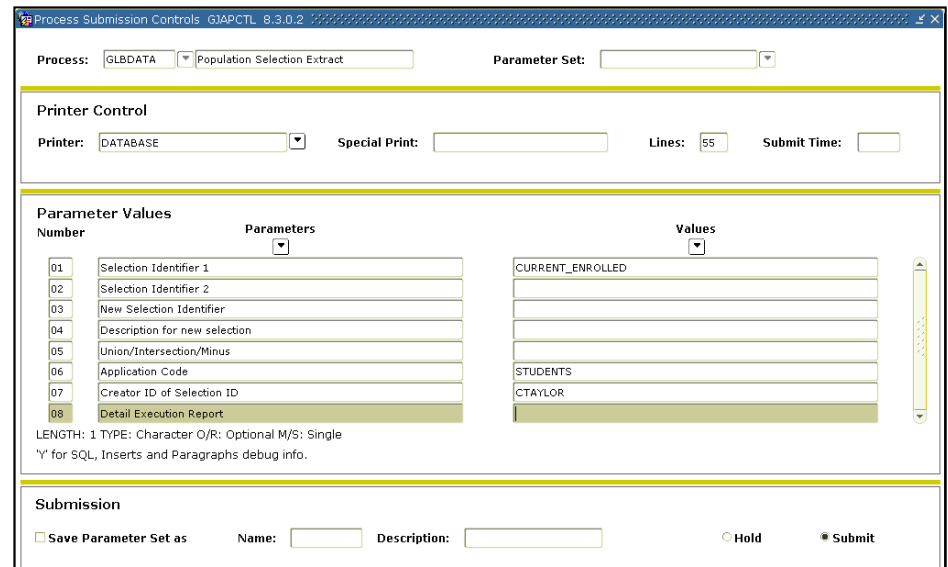

## *III. Assigning, deleting, or expiring Attributes*

- **Overview** Students not entered in the population selection process will no longer have the attributes deleted from the Additional Student Information Form (SGASADD) for the specified term unless indicated by the user when executing the process.
- **1. Execute ZGRATTR/ ZGRATTD** The ZGRATTR process creates a student attribute record in the General Student Additional Information Form (SGASADD). A term code is assigned to the record based on the term entered in the parameters of the process. The process will maintain previously assigned attributes. The ZGRATTD process deletes or expires attribute codes based on the attribute code and term specified. A report of the records created is provided as part of the .lis file.

Only students with SGASTDN records will be processed. If a student in the population selection does not have a general student record, the message "No student record exists" will appear in the .lis file and no attribute will be added to SGASADD.

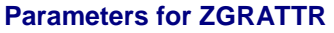

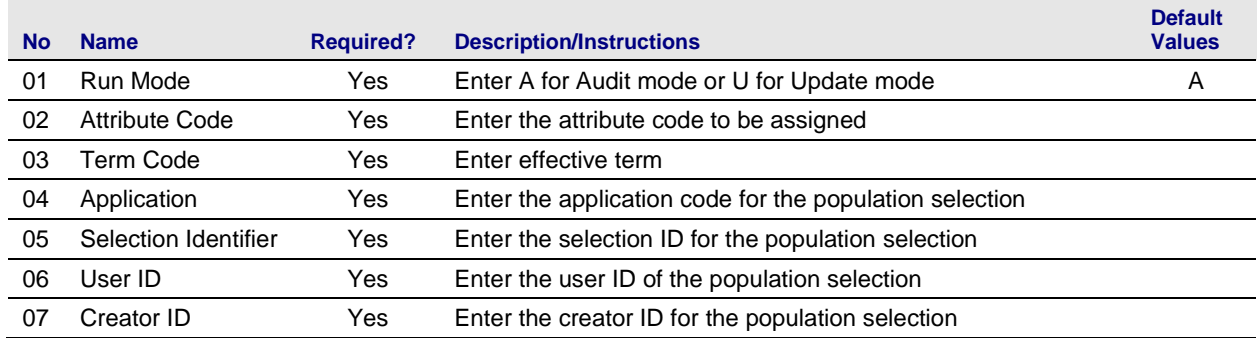

## **Sample ZGRATTR.lis**

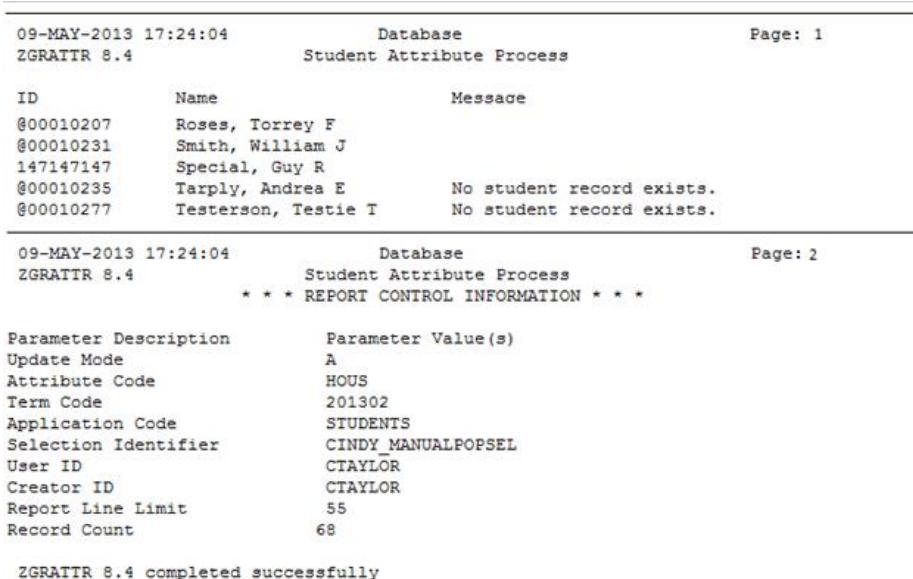

## **Sample ZGRATTR.log**

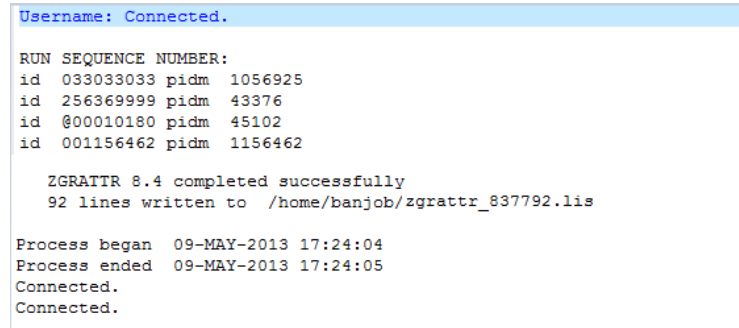

#### **Parameters for ZGRATTD**

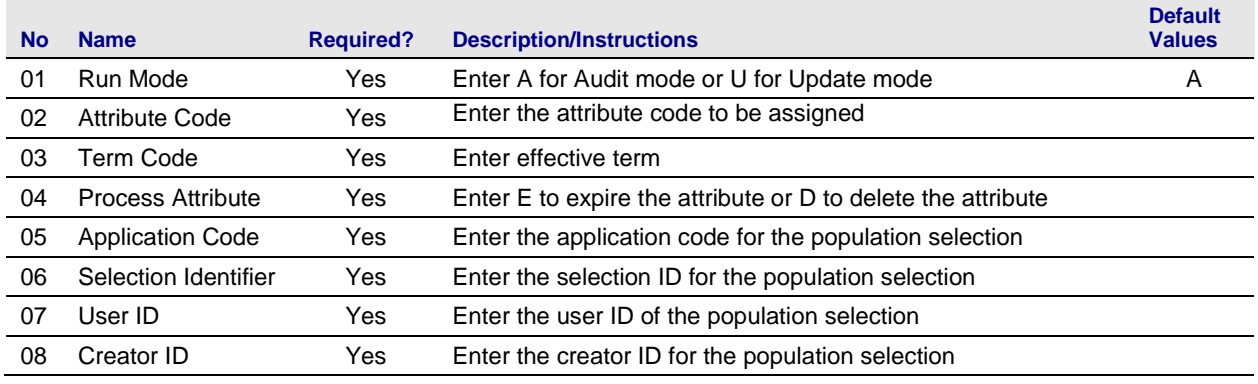

*Georgia Enhancements 8.23 User Documentation Student Attribute Process*

#### **Sample ZGRATTD.lis**

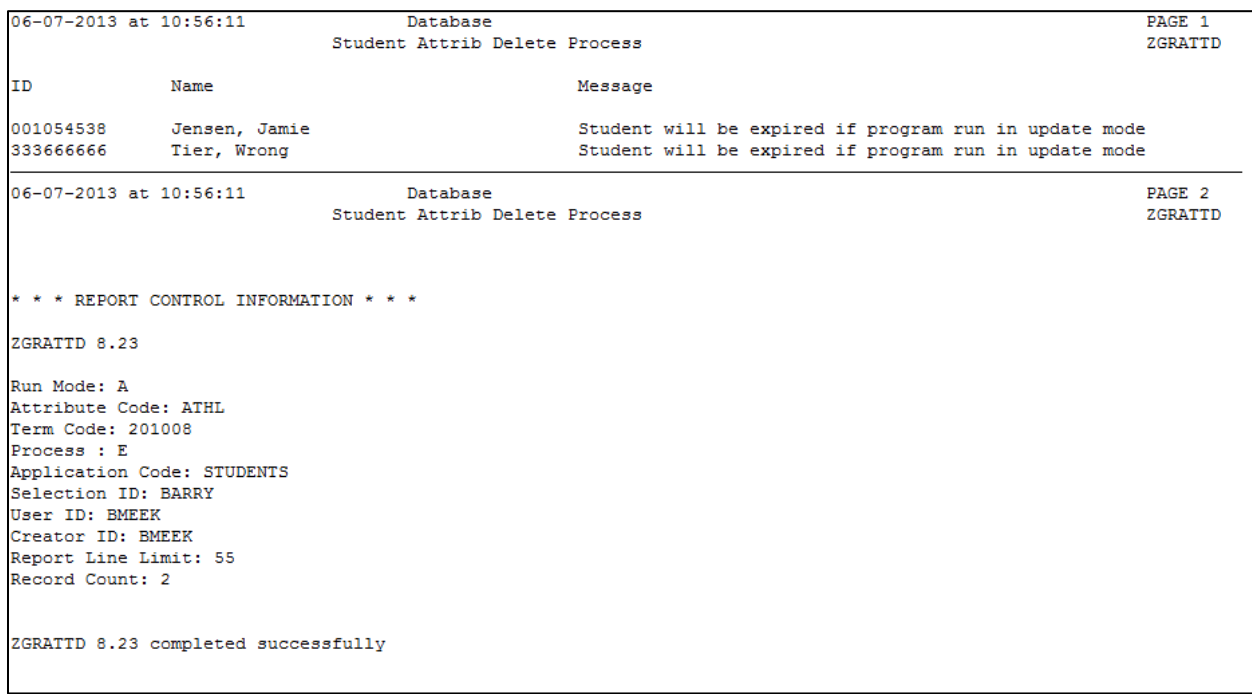

## **Sample ZGRATTD.log**

Username: Connected. RUN SEQUENCE NUMBER: zgrattd completed successfully 29 lines written to /home/banjob/zgrattd\_839860.lis ZGRATTD 8.23 completed successfully Connected. Connected.

#### **2. View attribute code on SGASADD** The General Student Additional Information Form (SGASADD) displays the student's attributes.

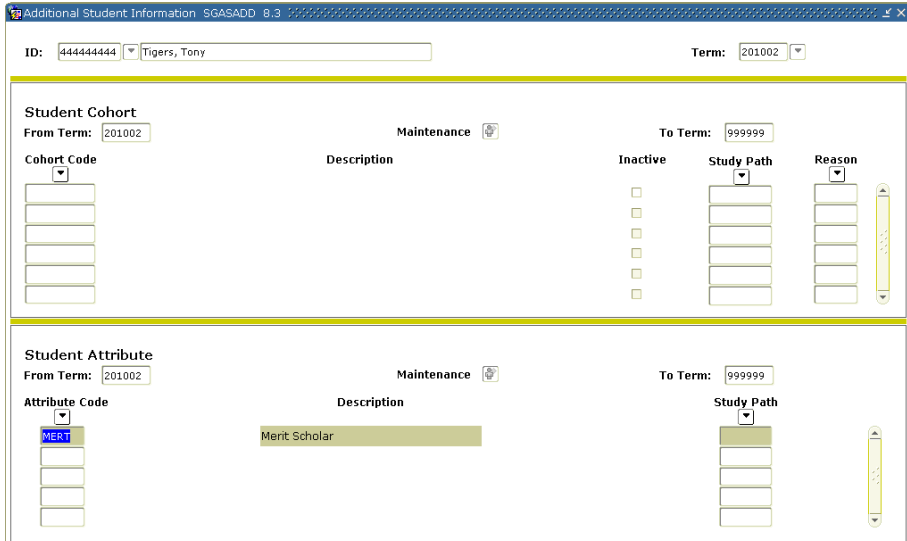

# **Appendix A: Document History**

This section details the history of the document and updates made for each modification.

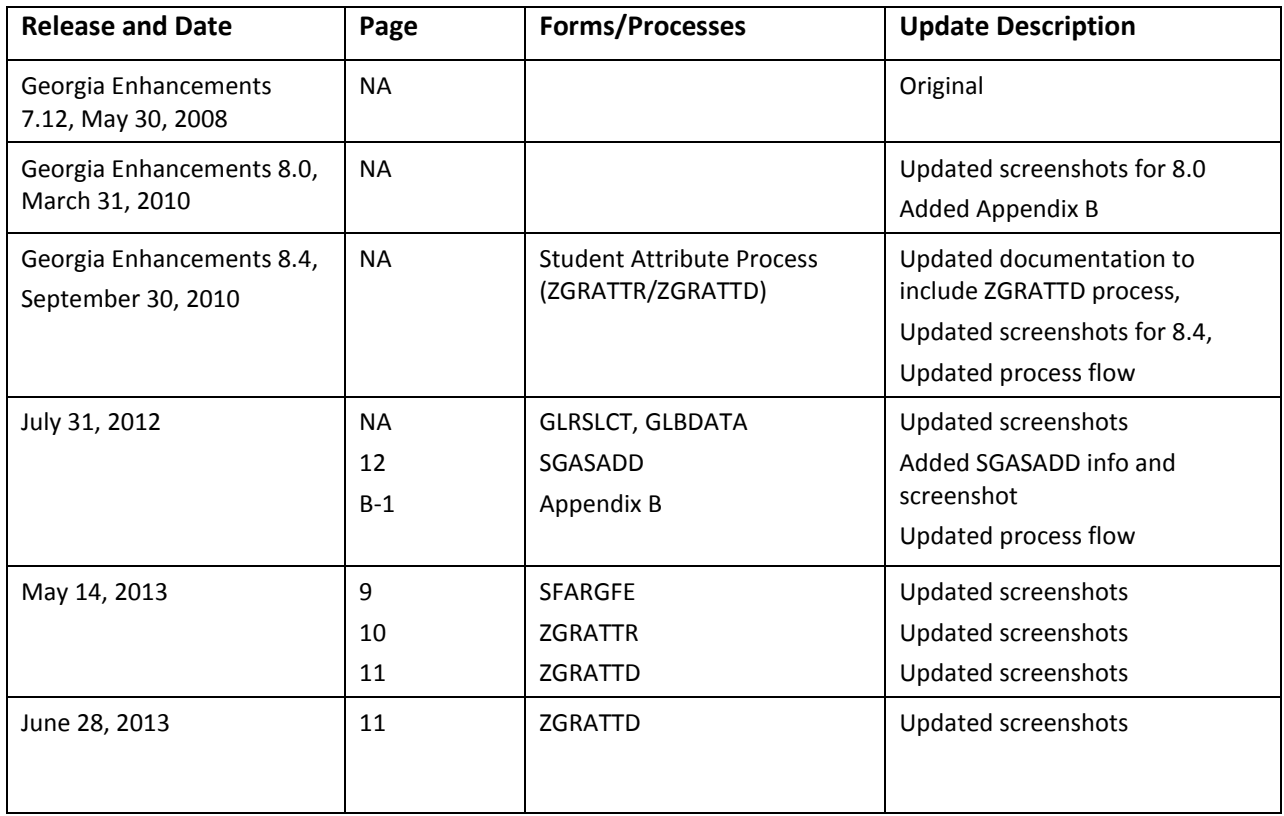

# **Appendix B: Process Flow**

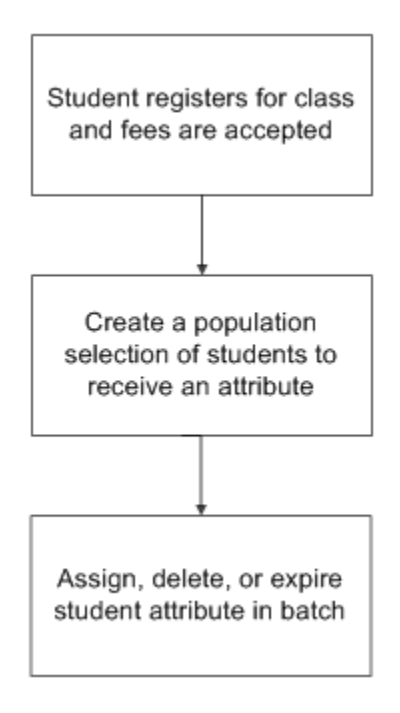